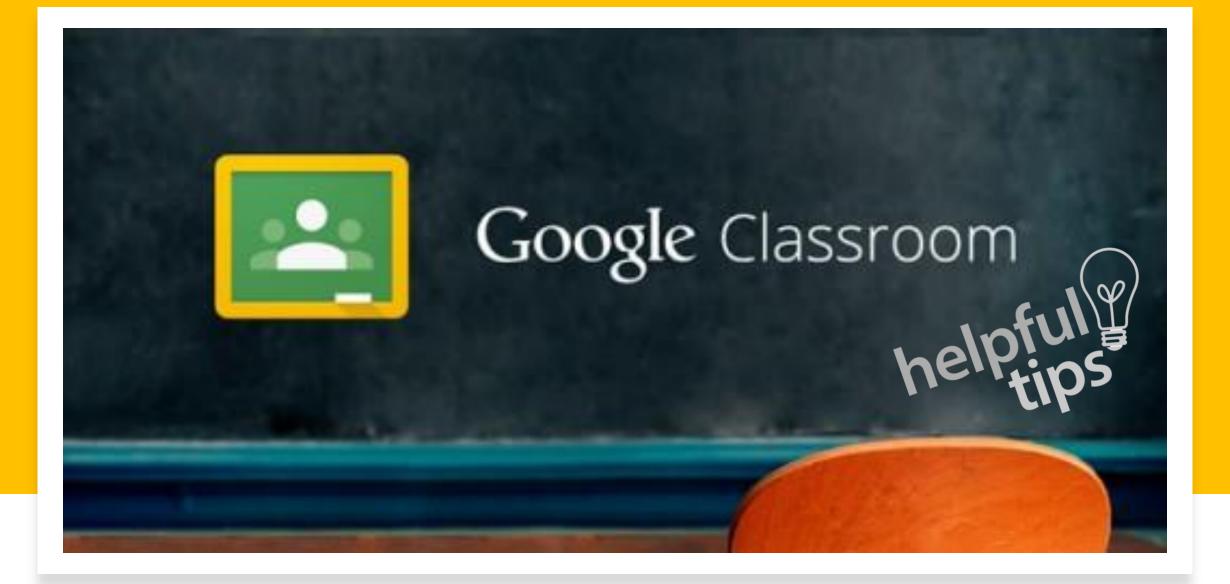

Remember to start by logging into your GDOE student account.

Remember to check your GDOE email and Google Classroom daily.

Remember to follow the guidelines stated in the online contract.

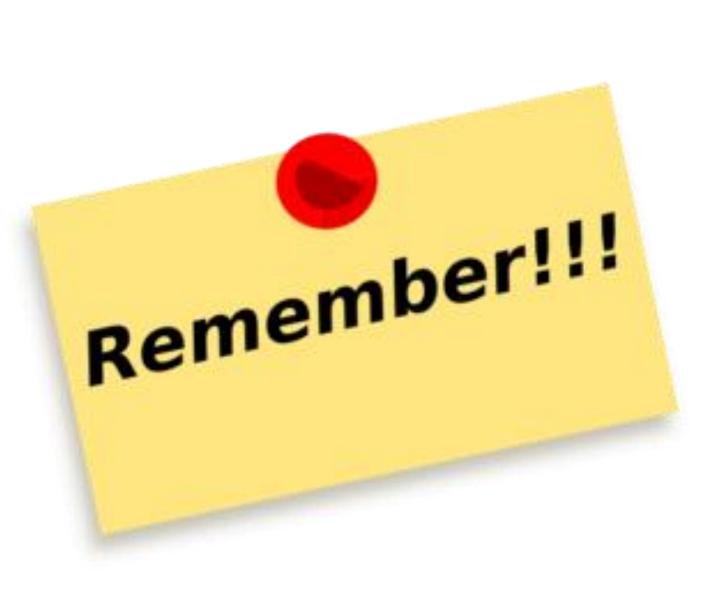

≡ Google Classroom

+  $\vdots$ 

E✔ To-do 📩 Calendar

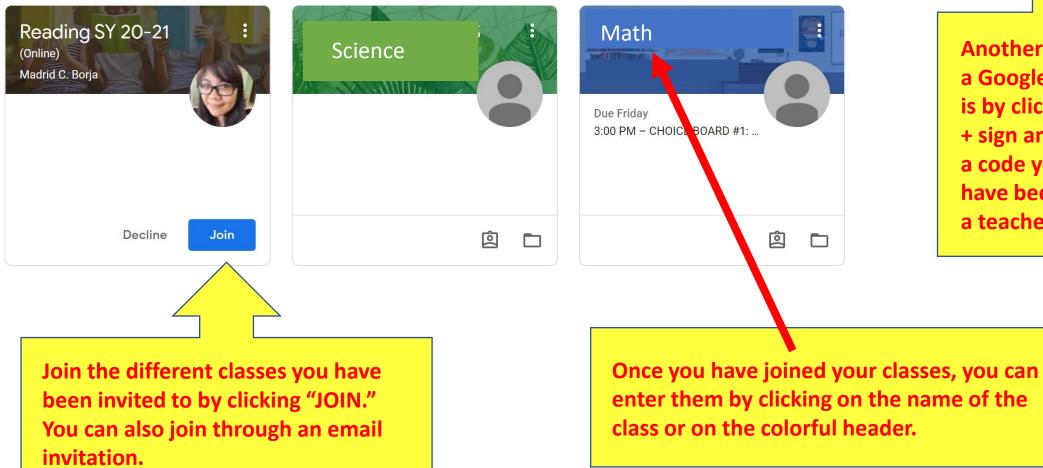

Another way to join a Google Classroom is by clicking on this + sign and entering a code you may have been given by a teacher.

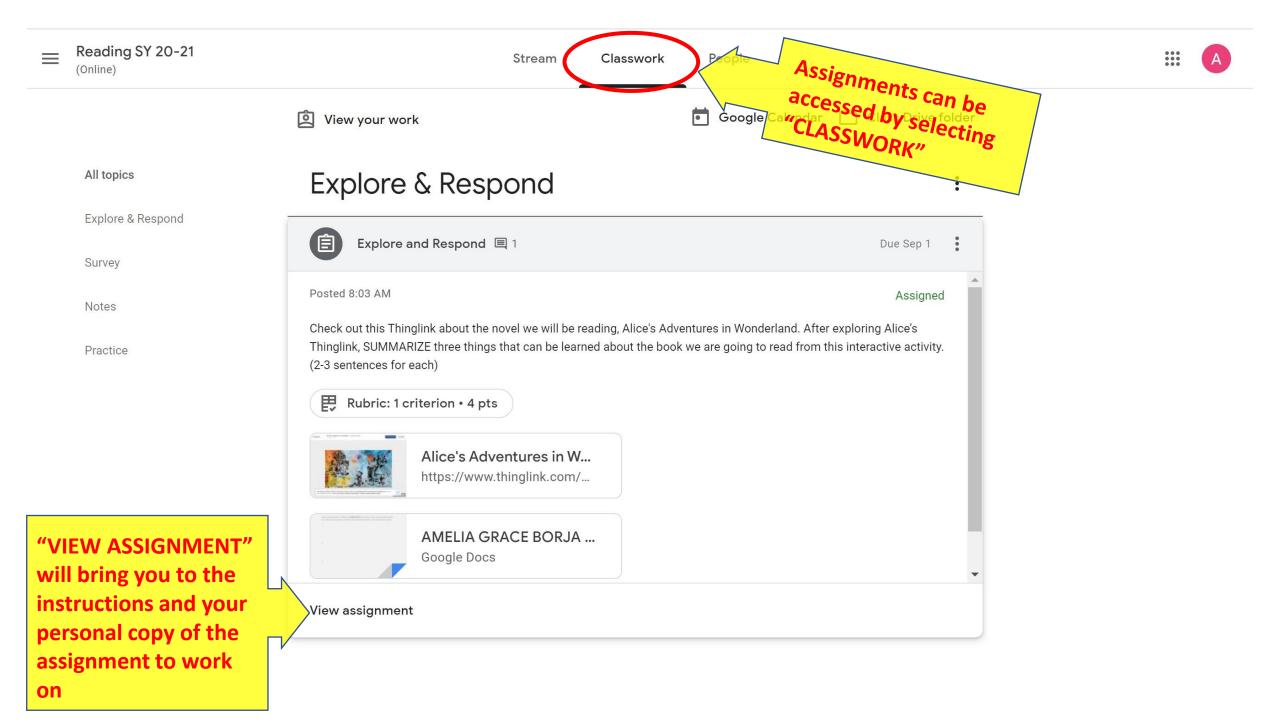

≡ Reading SY 2O-21 (Online)

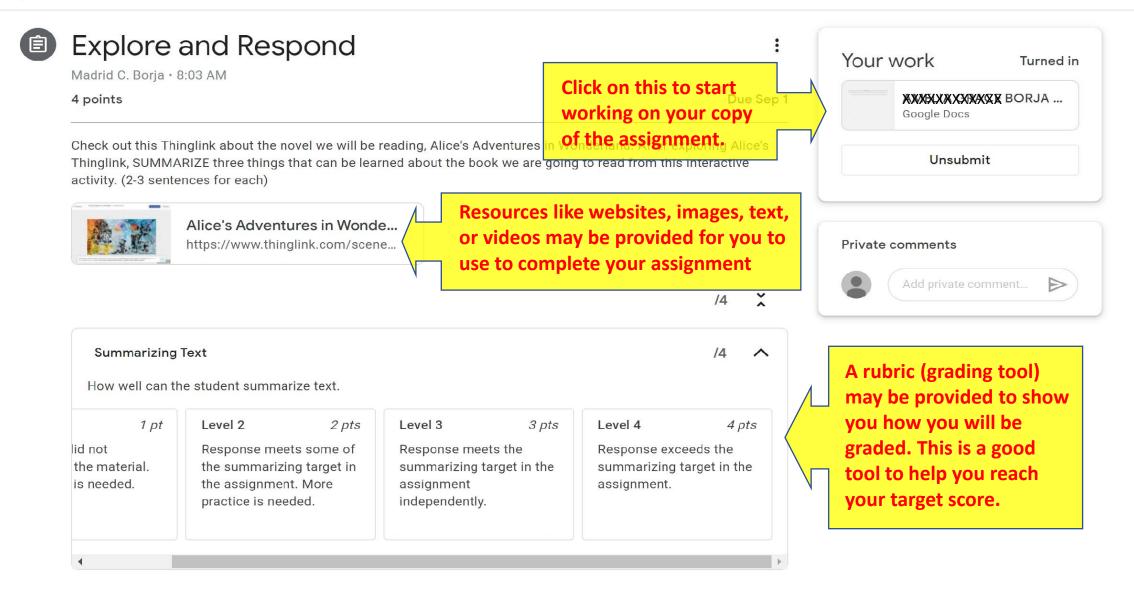

= Reading SY 20-21 (Online)

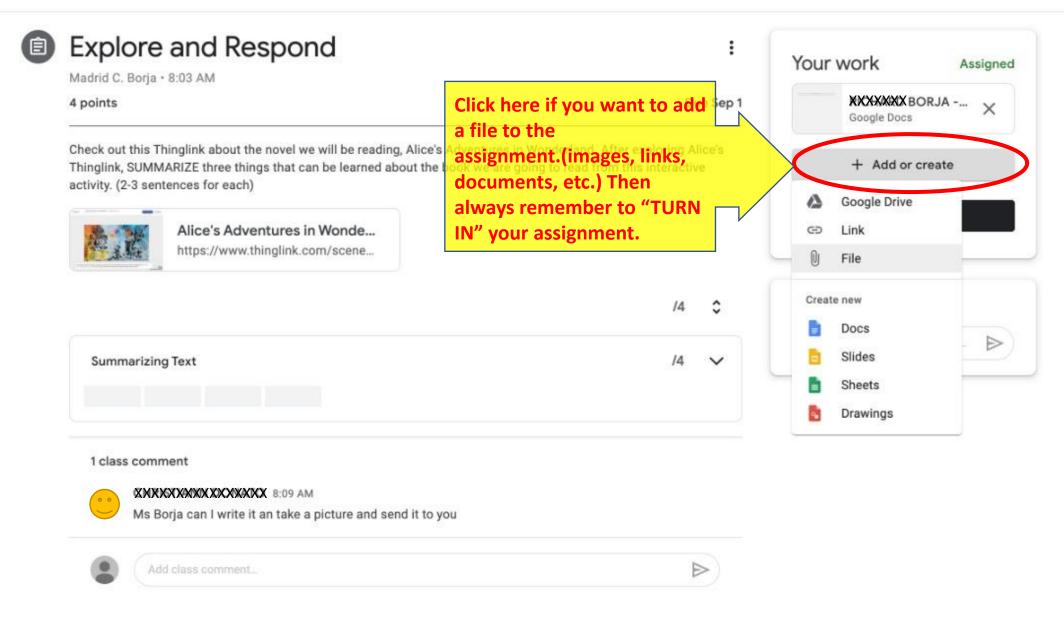

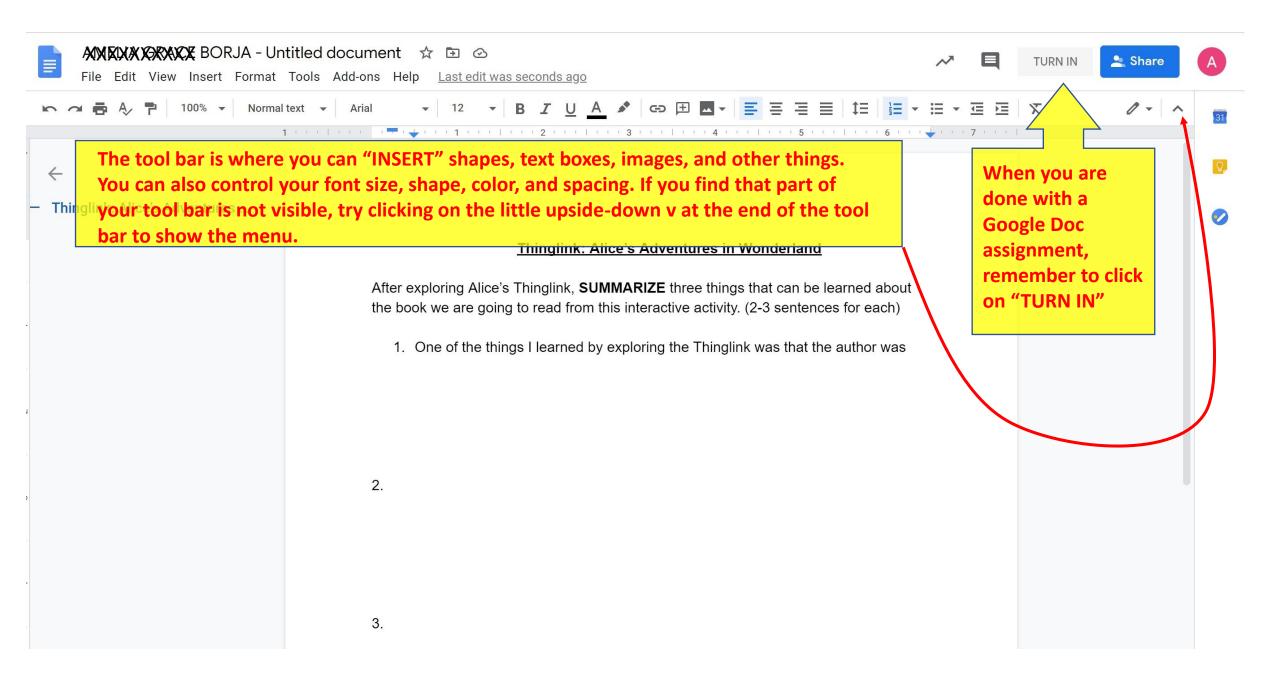

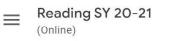

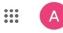

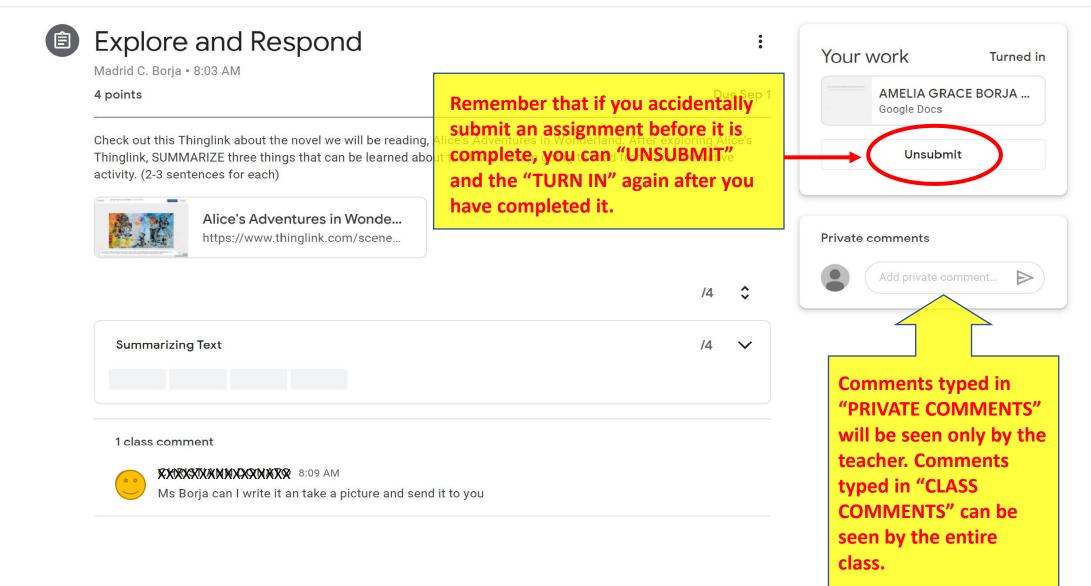

Remember to check your email and Google Classrooms daily.

Stay ahead of your assignments but late assignments should still be turned in.

Contact your teachers if you have any questions or concerns. (Email, Google Classroom private comments, Google Classroom class comments)

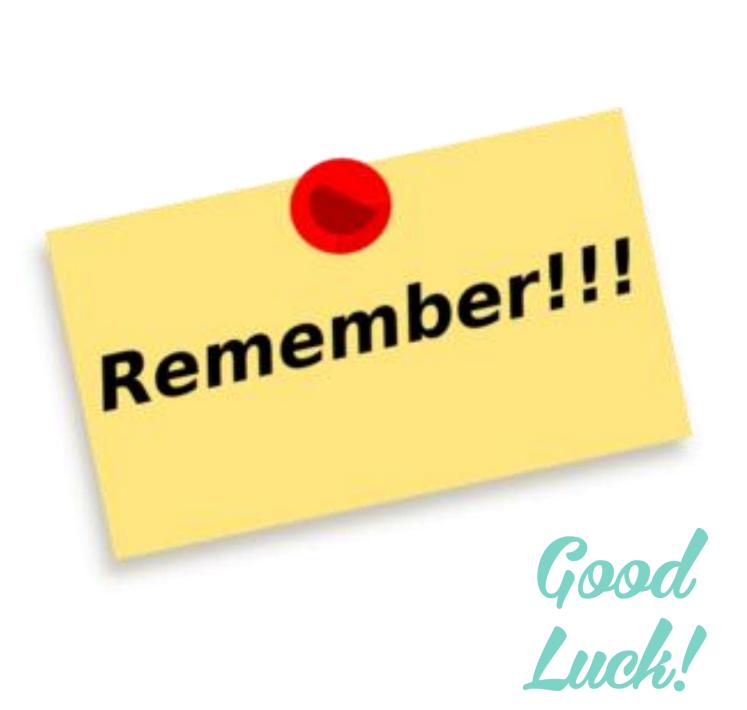